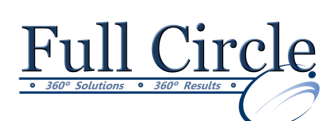

# **MICROSOFT OFFICE EXCEL 2016**

## **FUNCTIONS, MACROS, TEMPLATES & LINKED WORKBOOKS**

- **[View Schedule](http://www.fullcirclecomputing.com/Schedules/13Schedule-Microsoft-Excel-2013.html) [Register Now](http://www.fullcirclecomputing.com/?page_id=5619) Quick Guide to New 2016 Excel Interface H- & V-Lookup, If & Rounding Functions** Using Lookup Functions Using VLOOKUP Using the HLOOKUP Functions Using the IF Function **Using Macros** Defining a Macro Running a Macro Changing Macro Security Settings Adding a Folder as a Trusted Location Opening a Workbook Containing Macros Using a Shortcut Key
	- Working with Nested IFs
	- Using the ISERROR Function
	- Putting AND/OR Conditions in an IF
	- Using the ROUND Function
	- Limiting the Precision of Numbers

#### **What-if Analysis with Scenario Manager**

- Using the Scenario Manager
- Creating & Displaying Scenarios
- Editing Scenarios
- Creating a Scenario Summary Report
- Using Goal Seek
- **Creating & Using Templates**
	- Working with Templates
	- Saving a Workbook as a Template
	- Editing & Deleting Template
	- Inserting a New Worksheet
	- Creating Default Templates
	- Finding Online Templates

### **Protecting a Worksheet**

- Unlocking Cells in a Worksheet
- Protecting & Unprotecting a Worksheet
- Creating/Deleting Allow-Editing Ranges
- Protecting/Unprotecting Workbook Windows
- Assigning/Removing a Password
- Opening a Password-protected File

## **Linking Multiple Workbooks**

- Opening Multiple Workbook Windows
- Cascading/Tiling Open Workbook Windows
- Activating Cascaded/Tiled Workbook Windows
- Comparing Workbooks Side by Side
- Copying Data between Workbooks
- Saving/Opening a Workspace
- Closing All Open Workbooks
- Linking Workbooks
- Opening Linked Workbooks
- 
- Displaying the Developer Tab
- Opening/Using the Visual Basic Editor Window

## **Recording Macros**

- Recording a Macro
- Assigning a Shortcut Key
- Using Relative References
- Deleting a Macro

### **Editing Macros**

- Writing a New Macro
- Entering Macro Commands
- Copying Macro Commands
- Editing Macro Comments
- Typing Macro Commands
- Running a Macro from the Code Window

### **Creating A Macro Button**

- Using a Macro Button
- Creating a Macro Button
- Copying a Macro Button
- Formatting a Macro Button
- Moving/Sizing a Macro Button
- Deleting a Macro Button
- Adding a Macro to the Quick Access Toolbar
- Changing a QAT Macro Button Image
- Deleting a Macro Button from the QAT

## **Auditing Tools**

- Showing Formulas
- Displaying/Removing Dependent Arrows
- Displaying/Removing Precedent Arrows
- Using the Trace Error Button
- Tracing Cells Causing Errors
- Using the Evaluate Formula Button
- Using the Error Checking Button
- Using the Watch Window

**[www.fullcirclecomputing.com](http://www.fullcirclecomputing.com/) Phone: 610-594-9510**